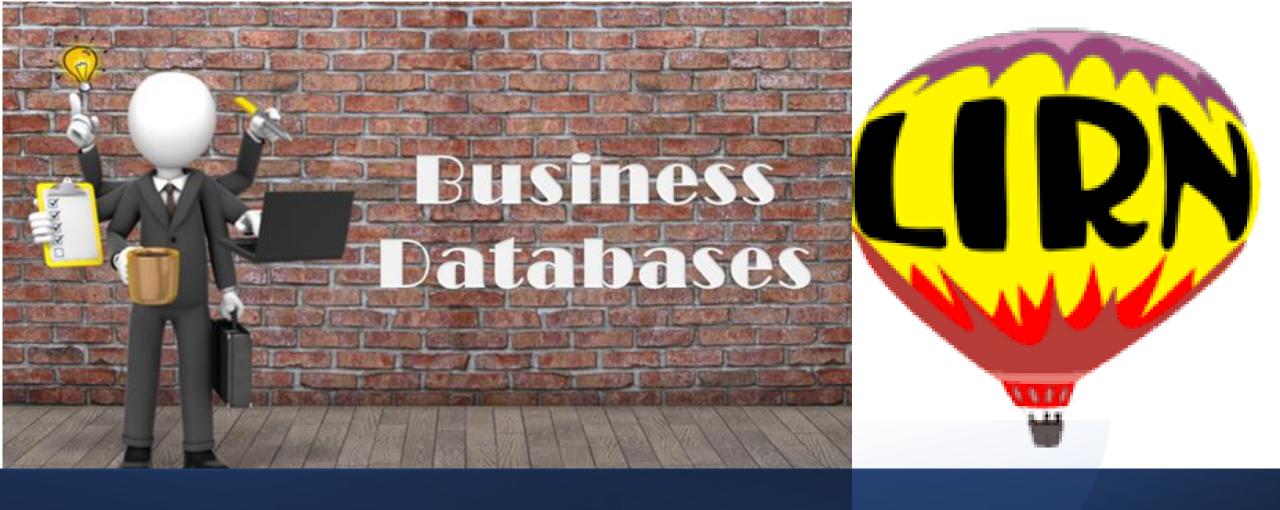

#### URBE UNIVERSITY LIBRARY

Navigational guide thru LIRN Databases for Business Programs

#### WHAT IS LIRN LIBRARY?

- ➤ The Library and Information Resource Network is a collection of Databases that containing appropriate resources for Faculty and Students
- ➤ This collection of databases provide access to full text articles, eBooks, reference books, companies profiles, videos, audios, transcripts, etc.

#### WHY USE THE LIRN?

- ➤ The Databases are more reliable
- ➤ The Databases are indexed by experts
- The interface is friendly, the search option is similar between the different databases

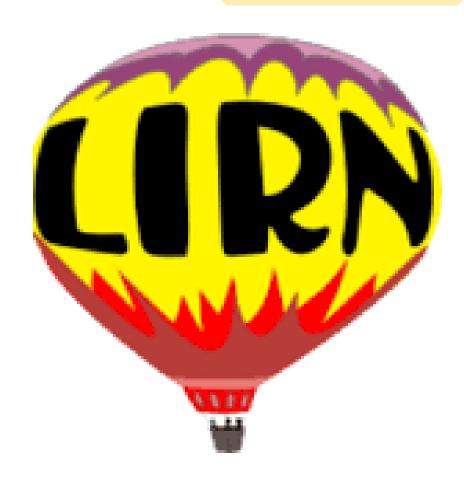

#### LIRN can be accessed through the link in Moodle, or thru the library Website

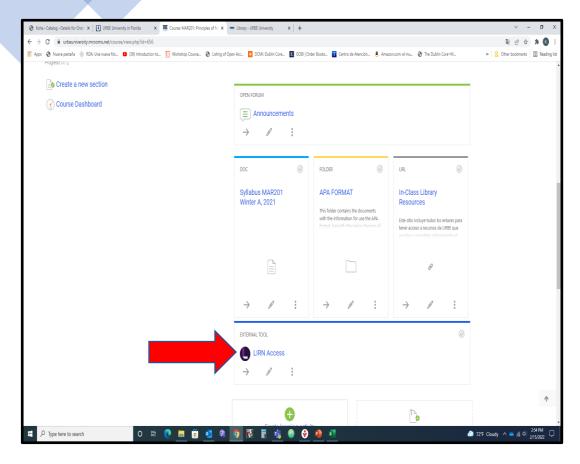

The Introductory Part of every course has a direct link to LIRN.

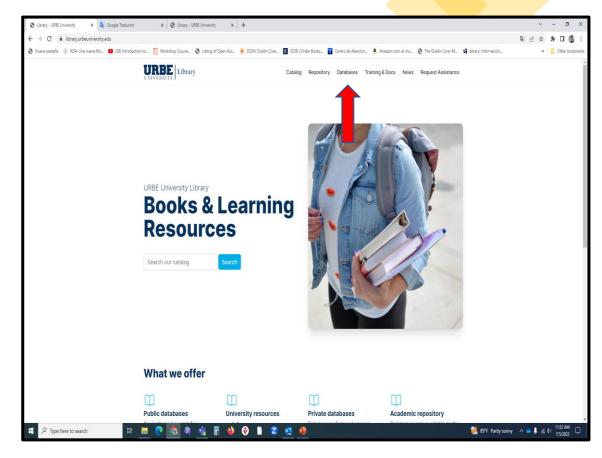

You can access to LIRN thru the Library Webpage

Go to: https://library.urbeuniversity.edu/ and choose: Databases

#### LIRN MAIN PAGE (3 ways of ordering the databases)

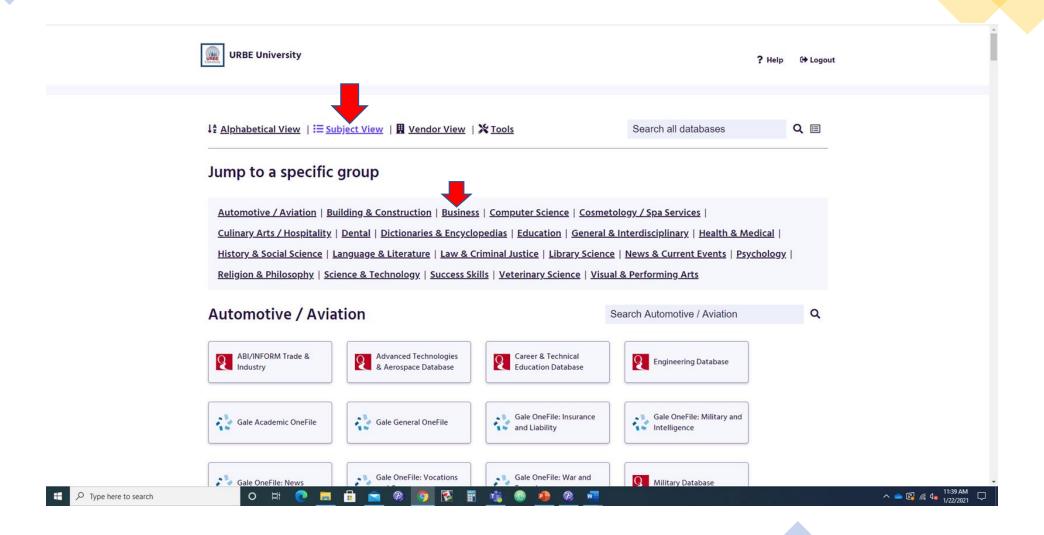

#### Subject View for Business Databases

For general information of business-related topics, economics or specific information for national and international companies, select from the following databases

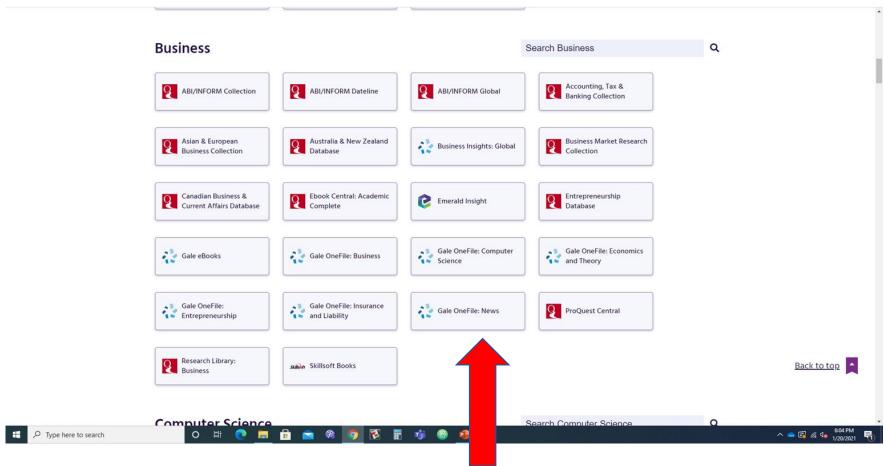

Click on an individual database to search articles, eBooks, company profiles, etc.

#### Specialized databases for type of documents

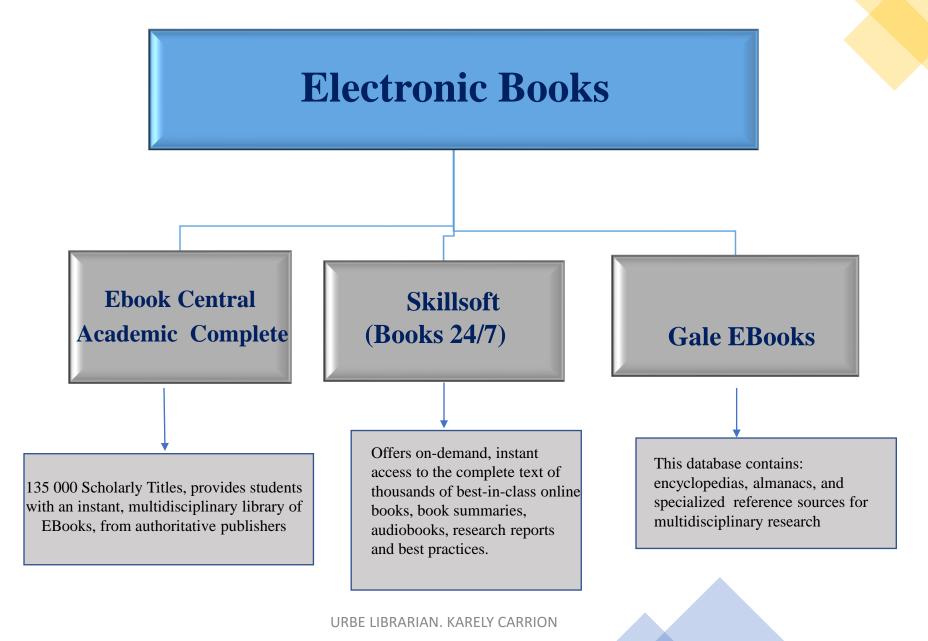

#### Specialized databases for type of documents

#### **Articles**

(Journals, Newspapers, Dissertations)

**Proquest Central** 

**ABI Inform Collection** 

**Emerald Insight** 

This Database include 47 databases across 175 subject areas. Is the largest single periodical resource available.

Includes thousands of Full-Text Journals, Newspapers, Peer-Reviews, Business Reports, and other resources.

Full-text Scholarly journal and dissertations to support the academic research in the discipline., titles like **Journal of Business Ethics**, **American Economic Review**, **MIT Sloan Mangement Review**. Also contains prominent periodicals like: Wall Street Journal , The Economist and Financial Times. Also includes: Blog, podcasts & Websites, Dissertations & Theses, ,Reports, Trade Journal, Wire Feeds.

This Database contains: Journals, Books, Business Cases and Teaching Notes.

#### Specialized databases for type of documents

## Companies Profiles, Ebusiness Cases and Business Plan

**Business Market Research Collection** 

**Entrepreneurship Database** 

**Gale Business Insight Global** 

This database contains: company, industry, economic and geopolitical market research from tree sources: Hoover's Company Profiles, Ox research and Snapshots

ProQuest Entrepreneurship brings together an unprecedented collection of full-text content for business researchers and students and entrepreneurs: Video clips, Market research reports, Start-up plans, templates, and forms, Scholarly journals, Business cases, Working papers, Conference proceedings, and Dissertations

Includes global uses case studies, topical, academic journals and topical reference materials organize by country, company and industry

## TIPS FOR SEARCHING IN DATABASES

- Enter phrases within quotation marks. (""), this will force the database to search the words together.
- Explore the database's "Advanced Search" or "Expert Search." There, you will find ways to improve or focus your search.

#### **USE BOOLEAN OPERATORS**

#### The **AND** operator:

- Use to connect different concepts
- •Requires **all** of the search terms to appear in the records you retrieve.
- •Limits your search. The more concepts that you AND together, the smaller the search results.

#### Example:

obesity AND soft drinks

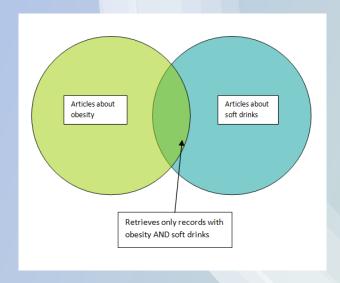

#### The **OR** operator:

- •Use to join synonyms or related terms
- •Instructs the database to retrieve any record that contains **either** (or all) of the terms.
- •Expands your search. The more terms that you OR together the more records you will retrieve.

#### Example:

soda pop **OR** soft drinks

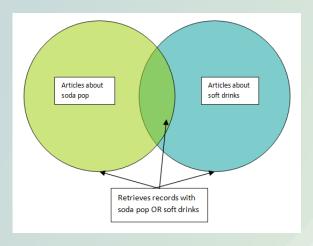

URBE LIBRARIAN. KARELY CARRION

#### The **NOT** operator:

- •Excludes results with that keyword
- •reduces results

#### Example:

soft drinks NOT sports drinks

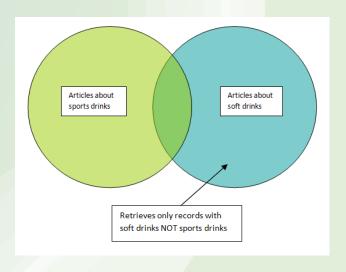

#### How to Use Boolean Terms in your Search?

#### **AND** - Use to **combine** concepts

- •Type in **one concept** per search box.
- •Use **AND** between the search boxes. The database will find articles that cover both concepts.

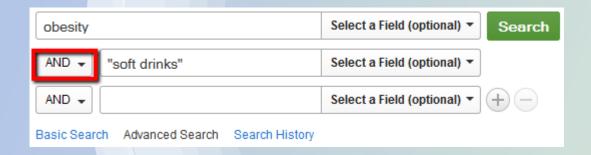

### OR - use with synonyms or related words

- •Type in **one keyword** per search box.
- •Use **OR** between the search boxes. The database will find articles that cover either keyword.

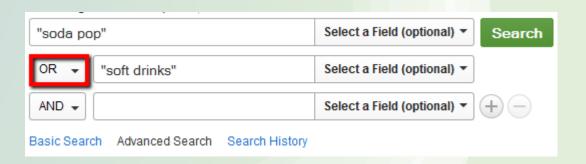

- Many advanced search screens provide 2-3 boxes, allowing you to **combine topics**. Usually, you should use one box for each concept or variable. For example, if you are searching for "diabetes in kids," type "diabetes" in the first (top) box, and "children" in the second box (underneath the first box).
- To find **more articles, try synonyms** combined with "OR" (in capital letters). For example, "children OR juvenile OR youth" will find more articles than simply "children."
- ➤ Use an **asterisk** (\*) **to search for variations** from a root word. For example, child\* will find articles with the word's child, children, or childhood. This "truncation" search usually finds more articles.
- To find **fewer articles**, **use ''limiters.''** Most databases allow you to check-off options for peer-reviewed articles, the publication date, and language.

### **DEMOSTRATION**

Find some books about: MARKETING ESTRATEGICO

Database: ProQuest Ebook Central

#### **Proquest Ebook Central Academic Complete** *Home page*

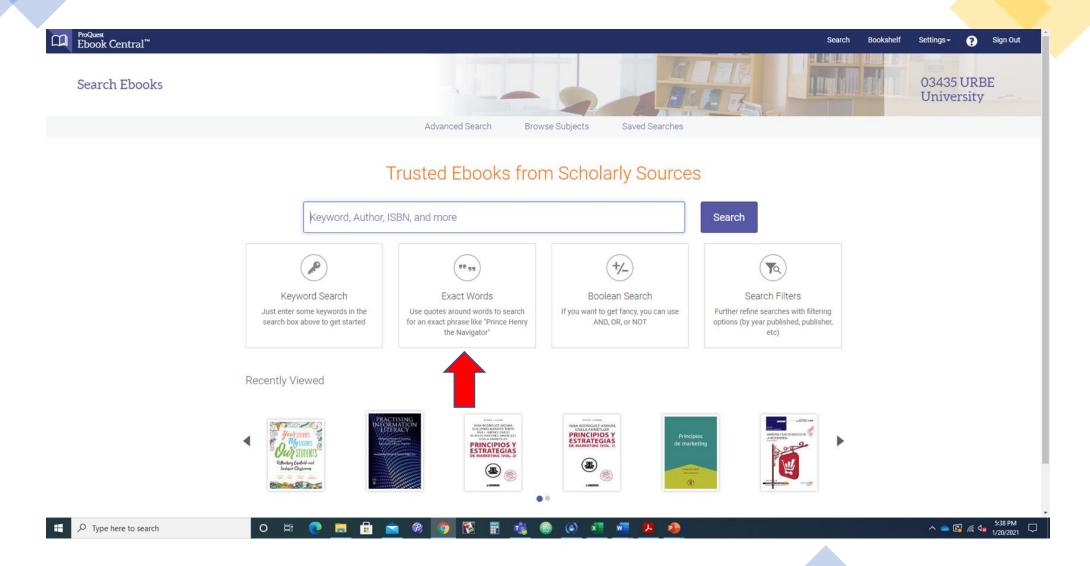

#### **Proquest Ebook Central SIMPLE SEARCH**

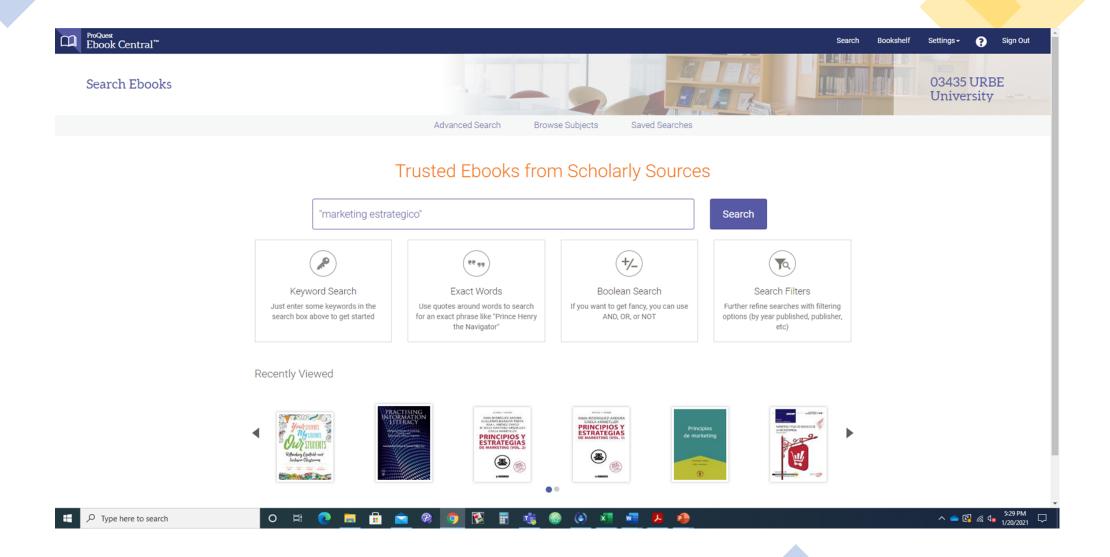

#### Proquest Ebook Central ADVANCED SEARCHED

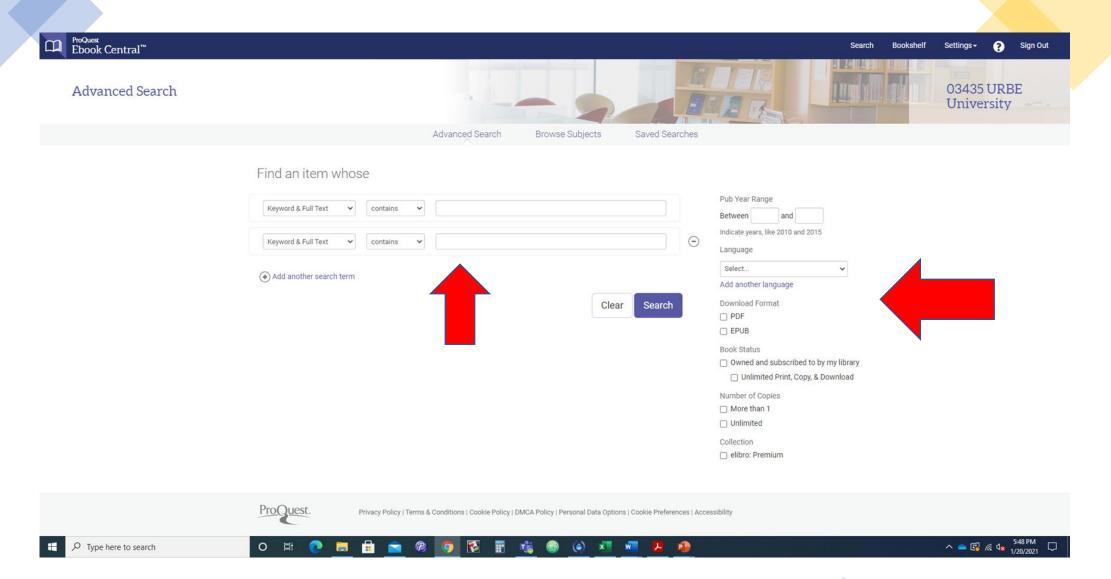

#### **Proquest Ebook Central BROWSE SUBJECTS**

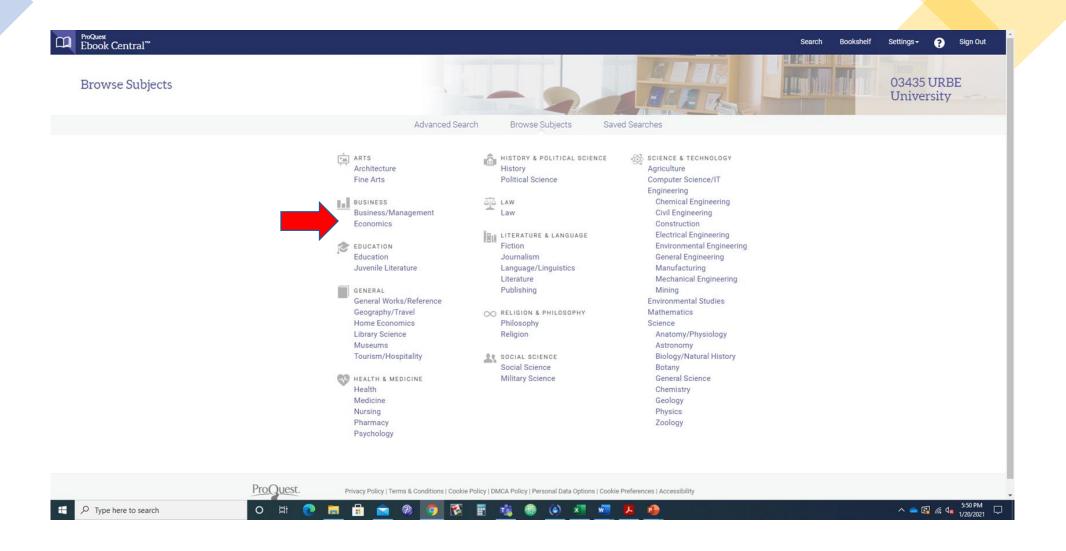

#### **Proquest Ebook Central SEARCH RESULTS**

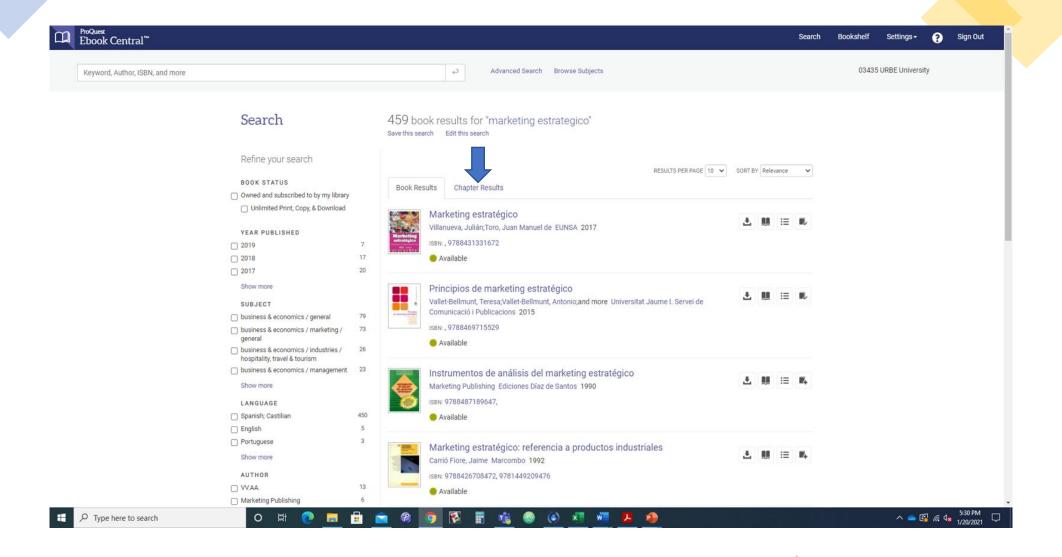

## Proquest Ebook Central Book Details (Read Online, Download Book, Add to Bookshelf, Share the link and cite the book)

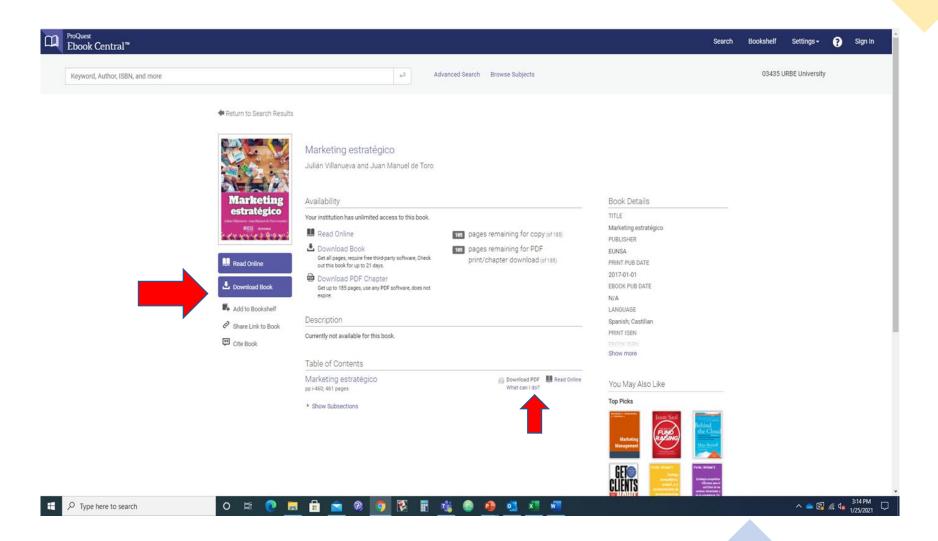

#### **Proquest Ebook Central Bookshelf**

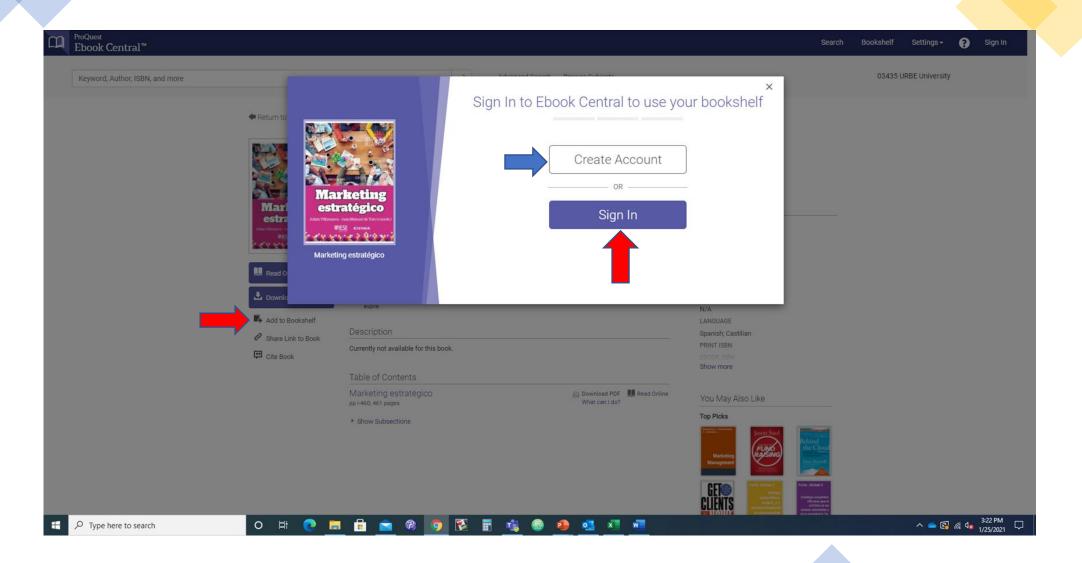

#### **Proquest Ebook Central Bookshelf**

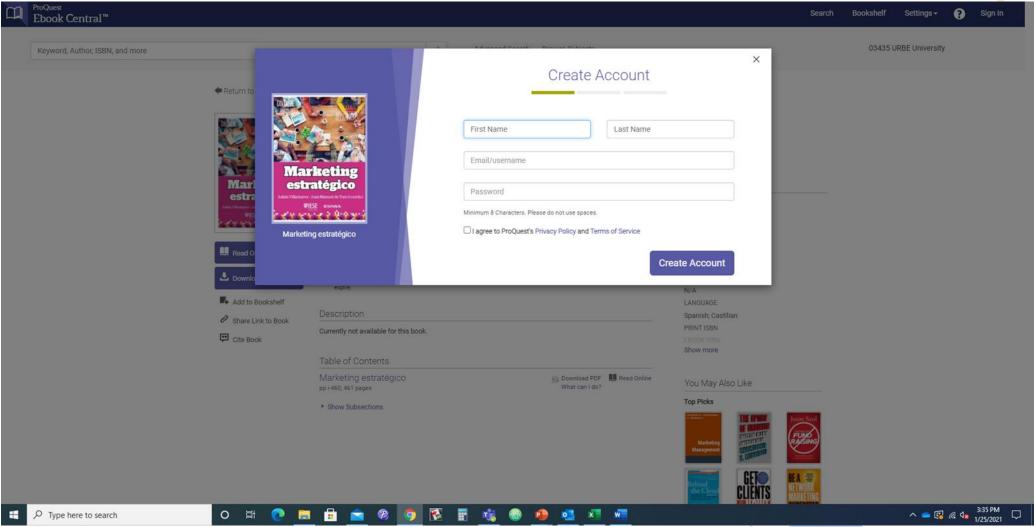

#### **Proquest Ebook Central Bookshelf**

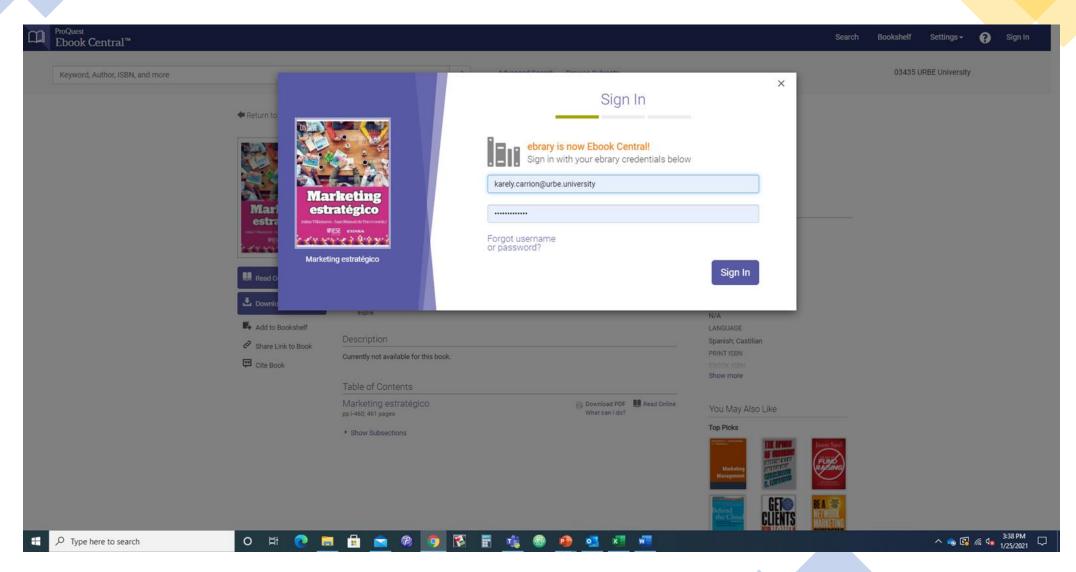

#### **Proquest Ebook Central Bookshelf (Share Link, Email Folder, Export Folder, Cite Folder)**

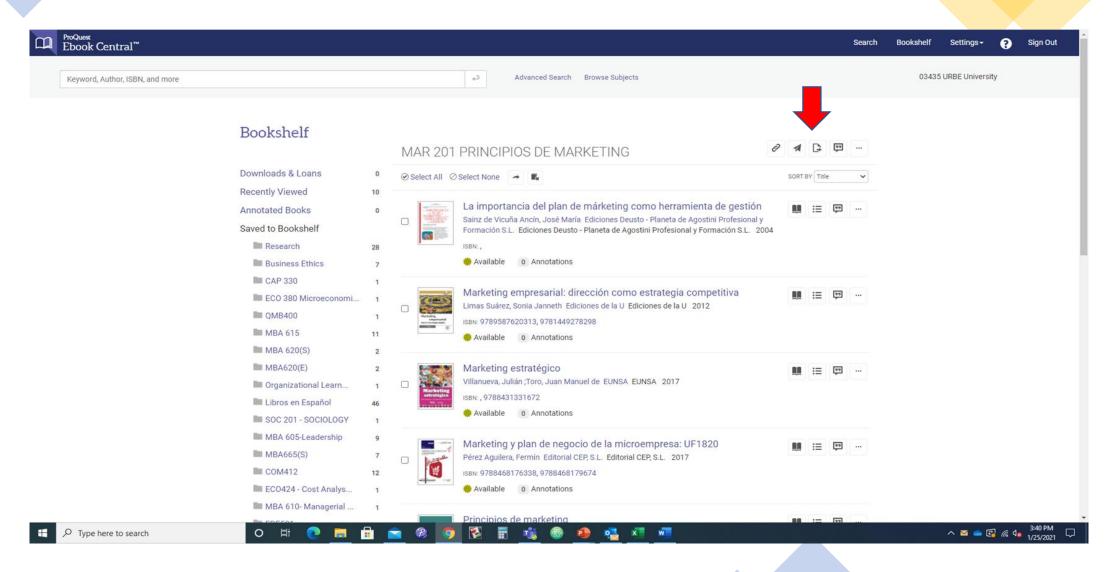

#### **Proquest Ebook Central (Share link to book)**

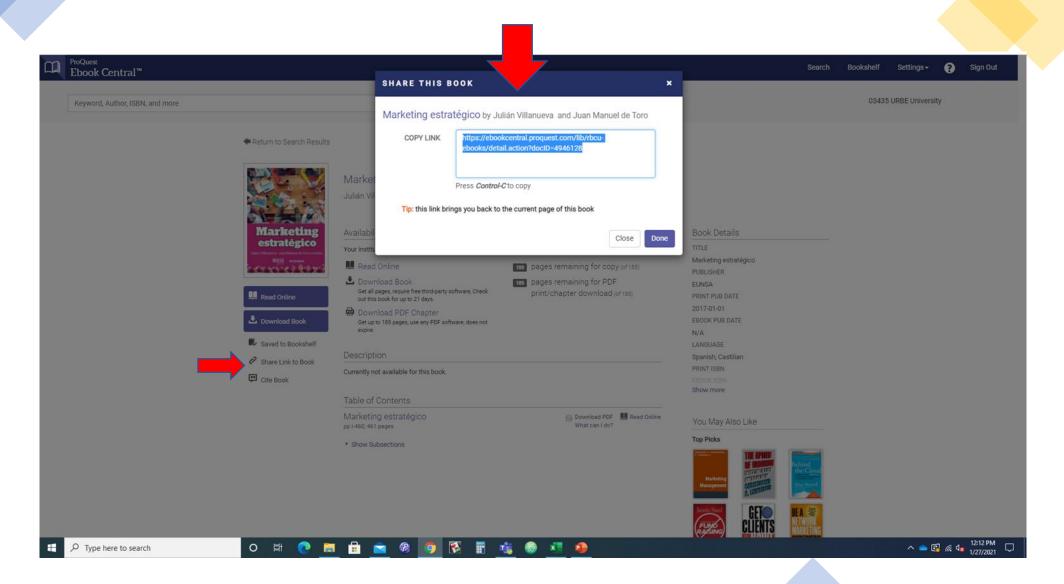

#### **Proquest Ebook Central Cite Book (APA Format)**

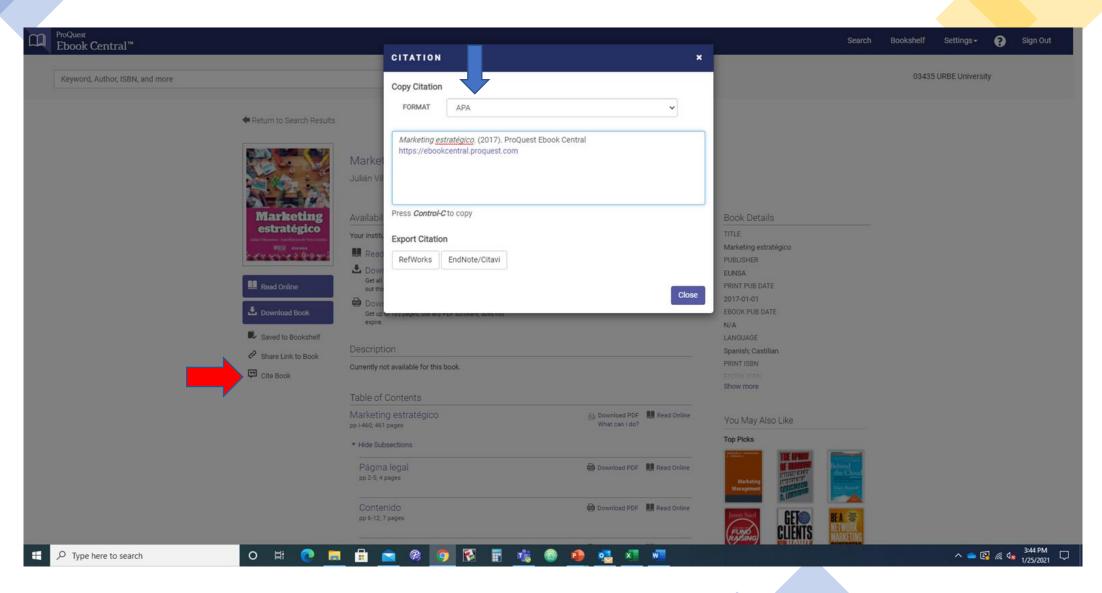

## DEMOSTRATION

Find some articles or dissertations about: "ESTILOS DE LIDERAZGO" or "LEADERSHIP STYLES" during the last 5 years

Database: PROQUEST CENTRAL

#### Proquest Central: "Estilos de Liderazgo" or "Leadership Styles"

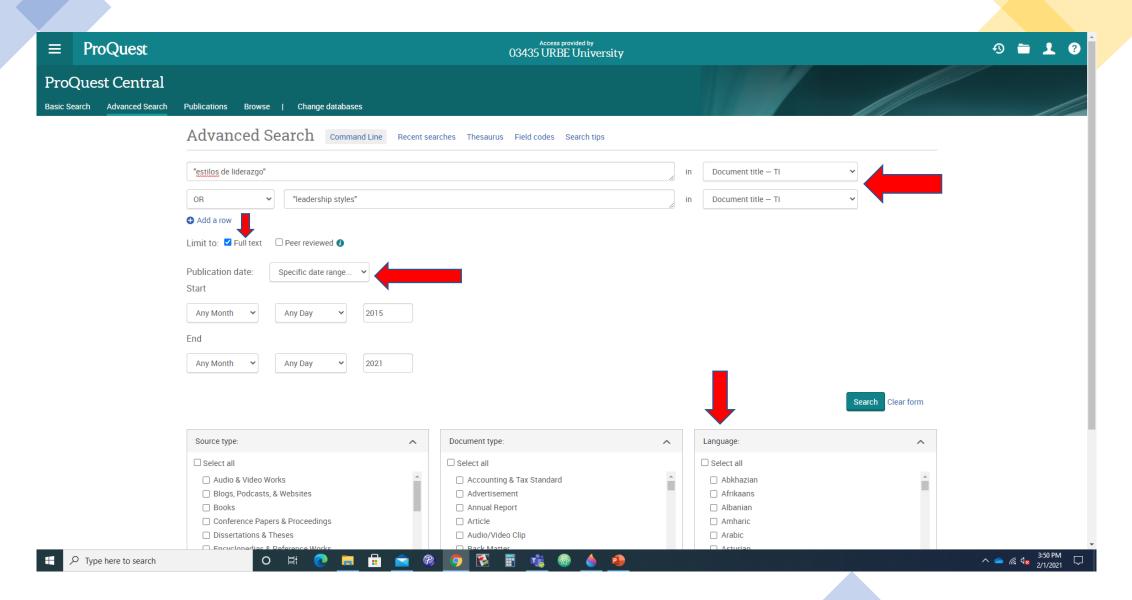

#### **Proquest Central SEARCH RESULTS**

You can find different type of source: Scholarly Journals, Dissertations, Newspapers,
Magazines and Trade Journals

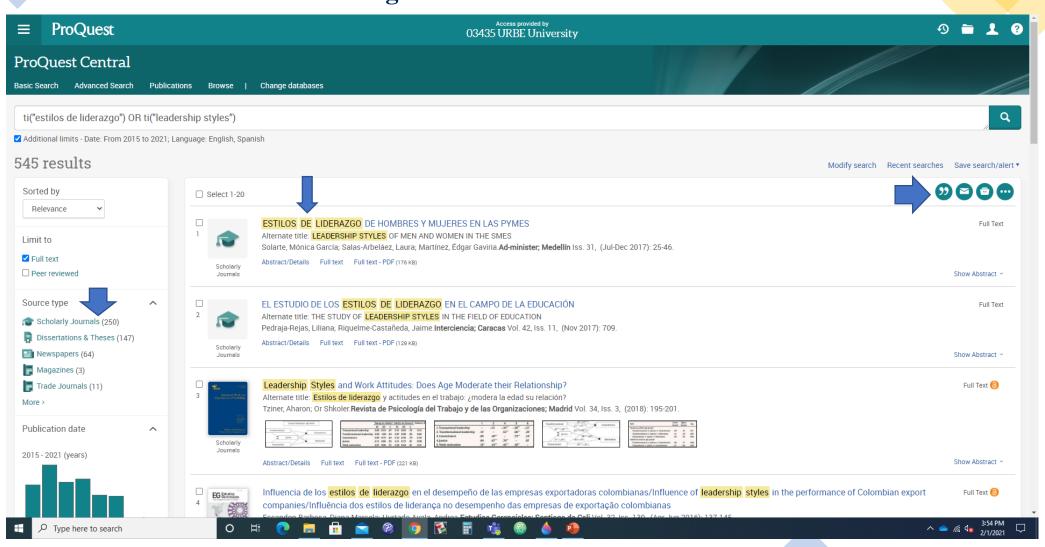

## Proquest Central SEARCH RESULTS (Download PDF, Cite, Email, Print and all Options)

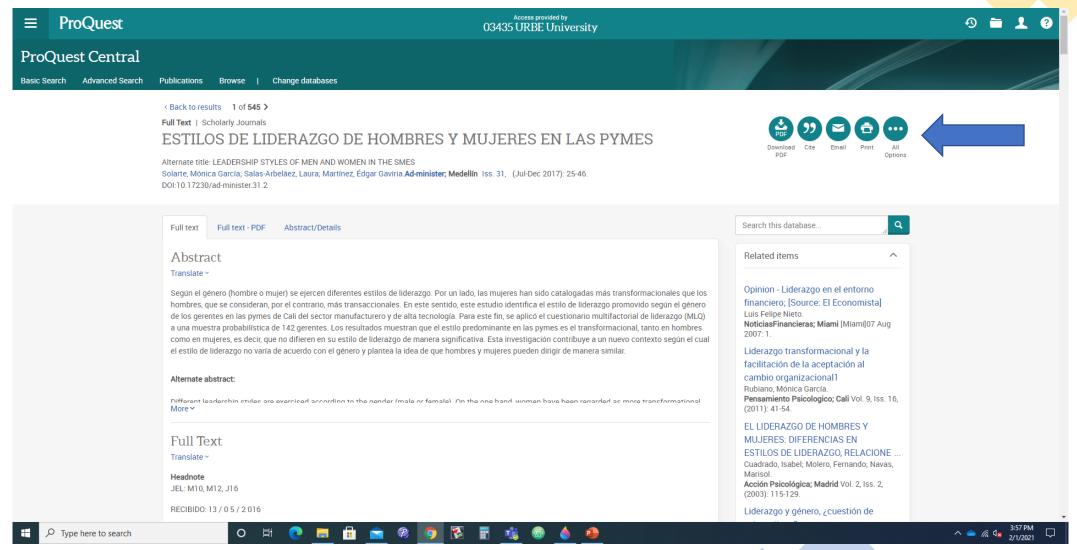

#### **Proquest Central SEARCH RESULTS (Cite the Article)**

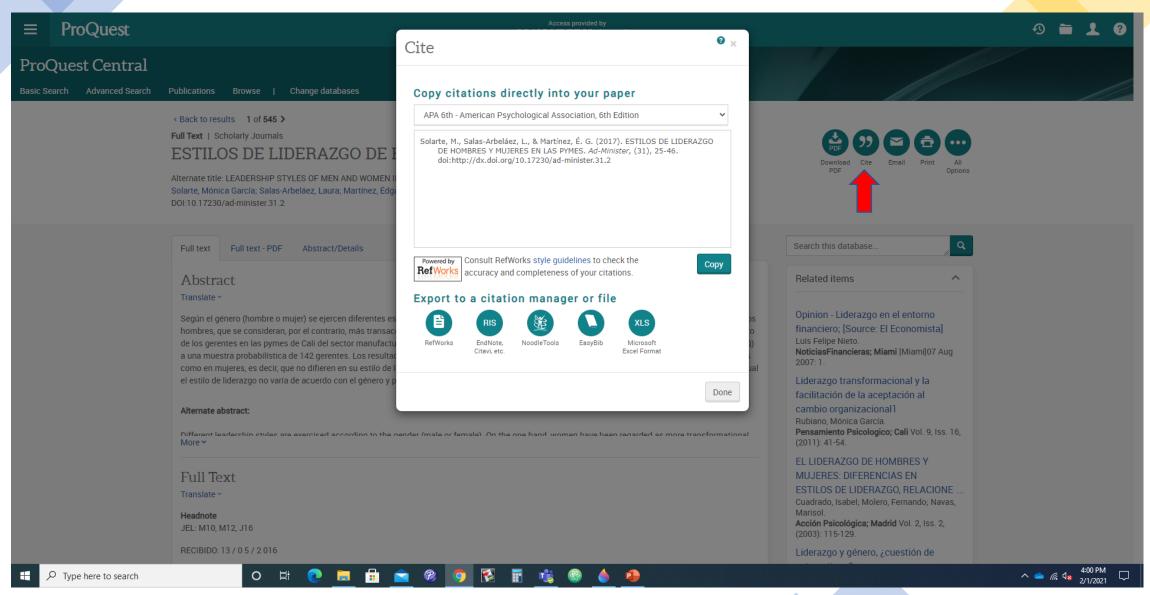

#### **Proquest Central SEARCH RESULTS (Email the Article)**

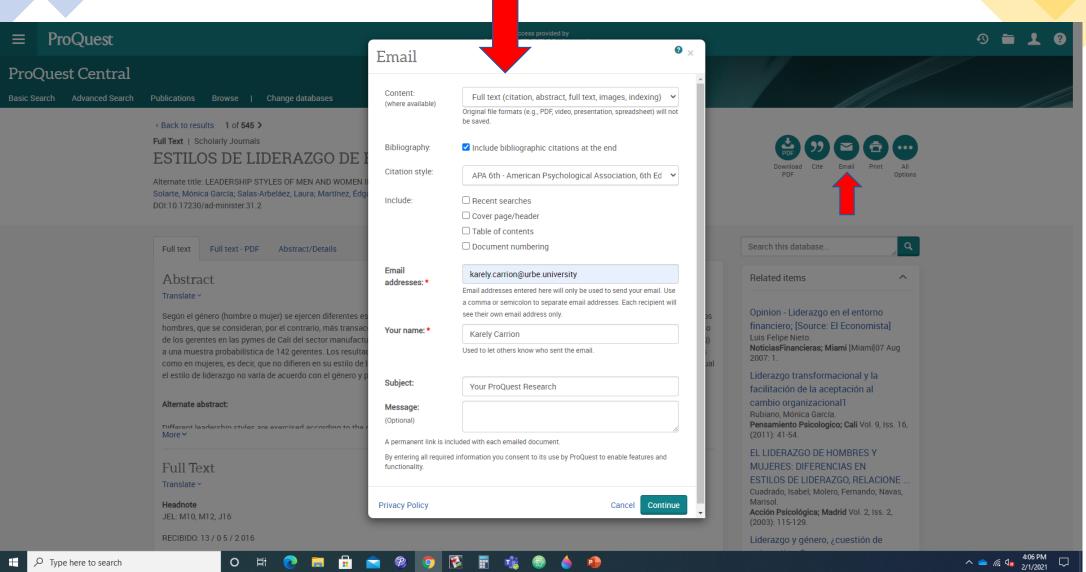

#### **Proquest Central SEARCH RESULTS (All Options)**

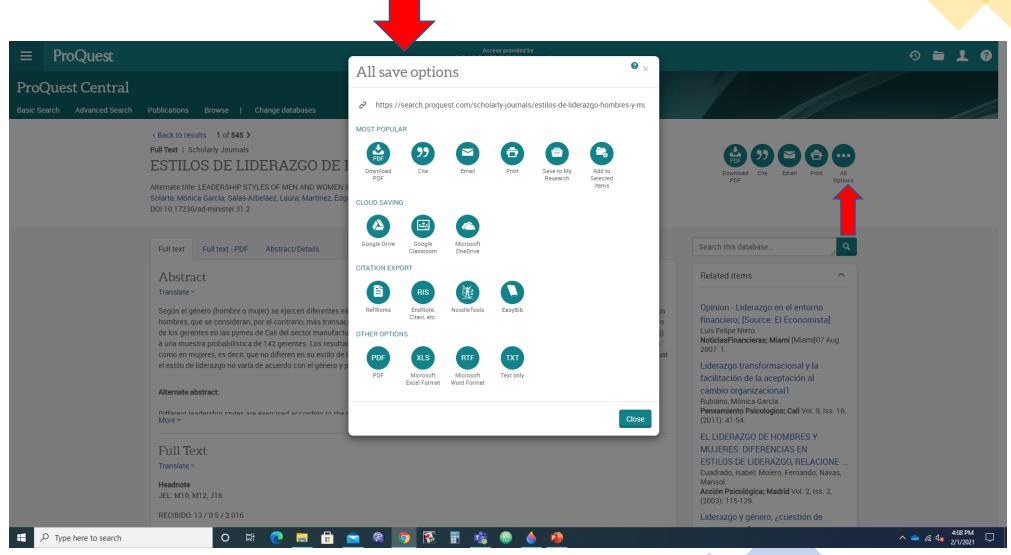

#### **Proquest Central SEARCH RESULTS (DISSERTATIONS AND THESES)**

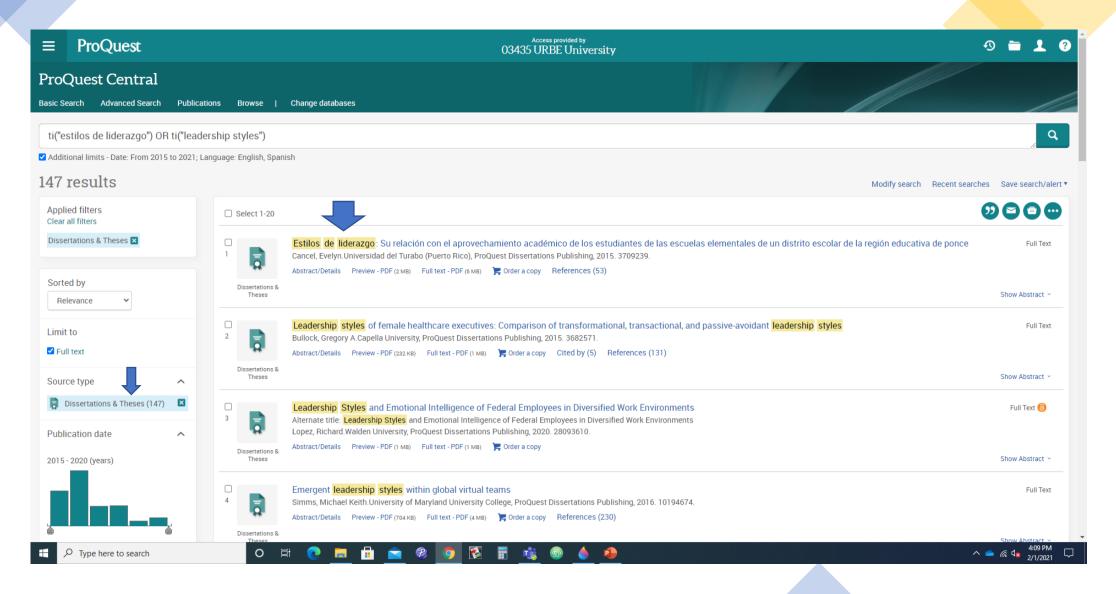

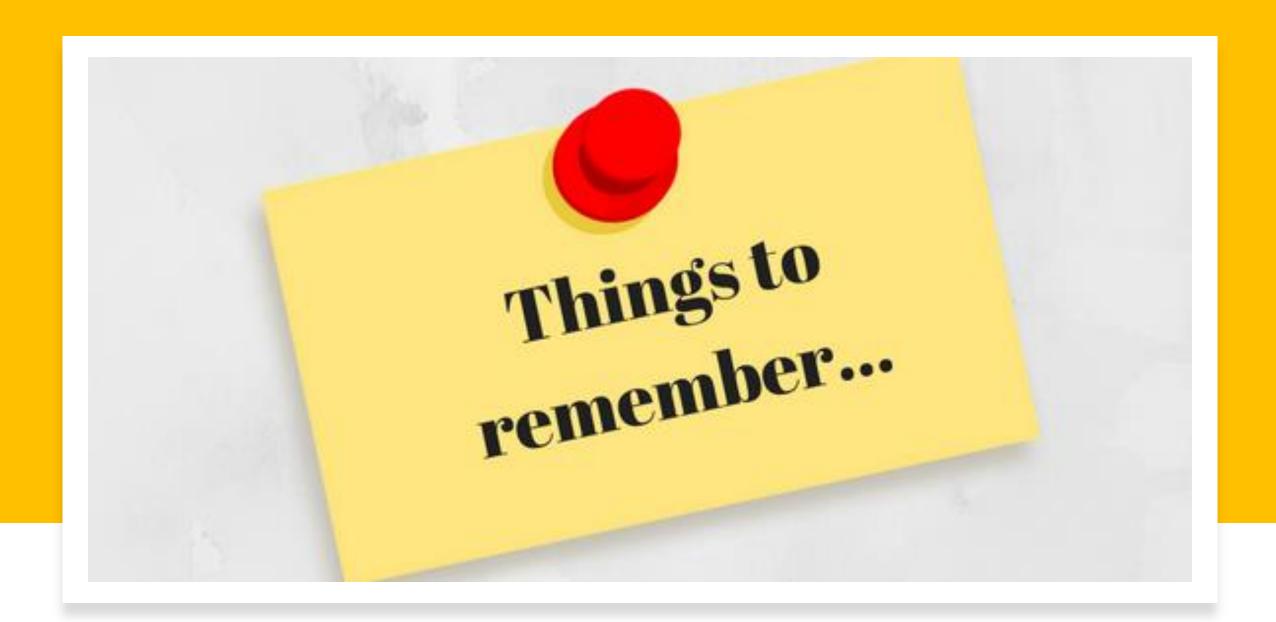

# Common points between the databases

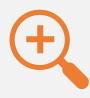

**Type of Search**: Simple and Advanced

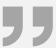

Search strategy: Use Boolean operators (AND, OR and NOT), quotations marks ("), asterisk (\*) and combine the terms.

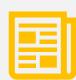

Search by: Document Title, Publication Title, and use limiters (Date of Publication, Language, Type of document, etc.)

# Common points between the databases

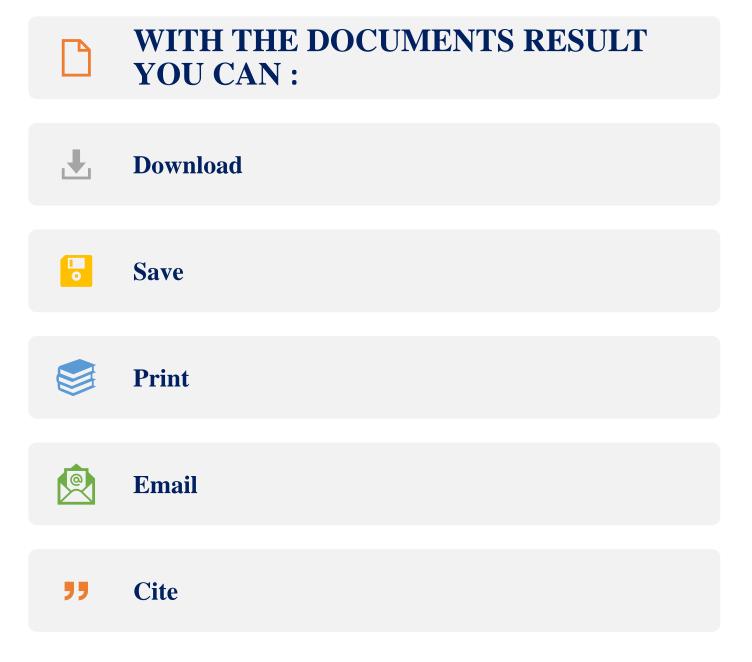

## Steps to find a good research results

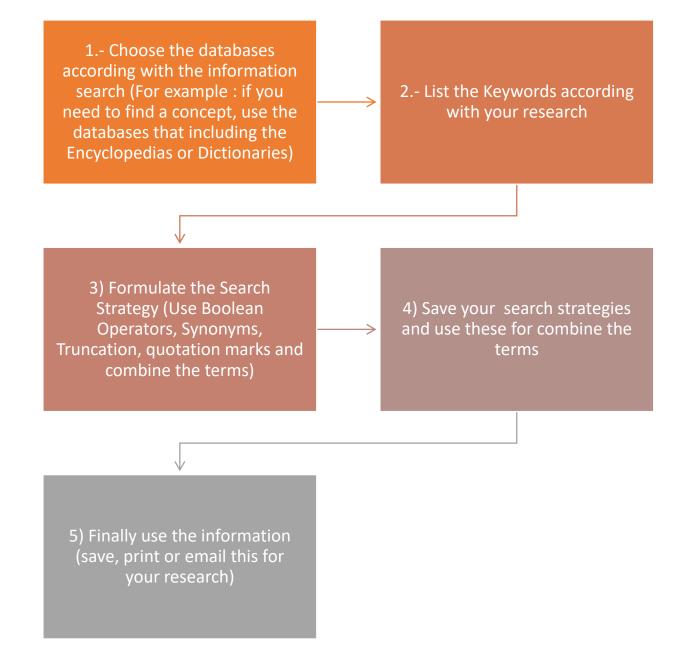

#### **Doubt, Comment or Feedback**

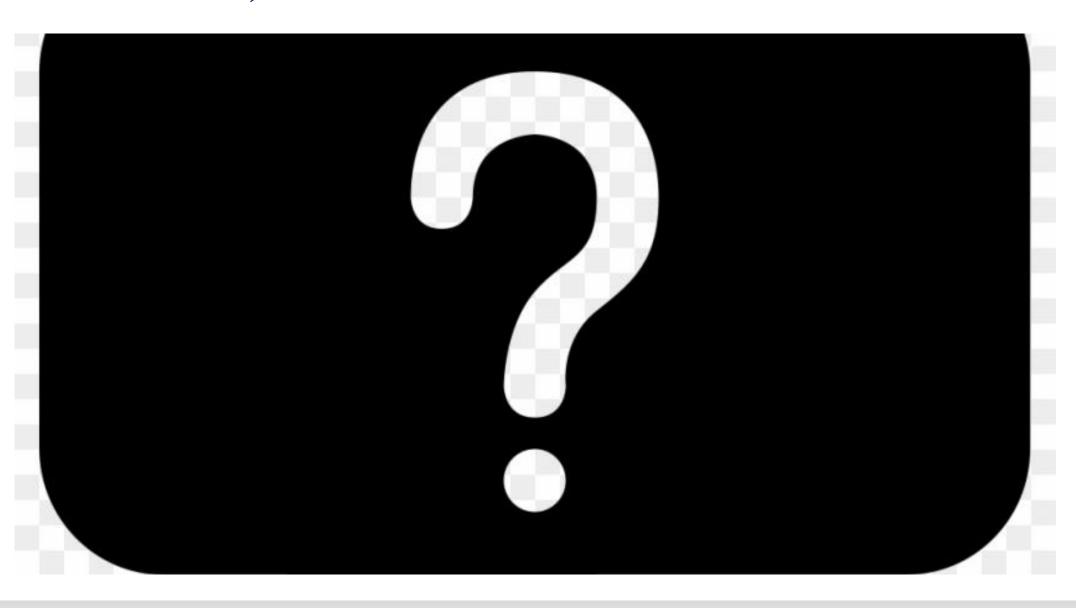

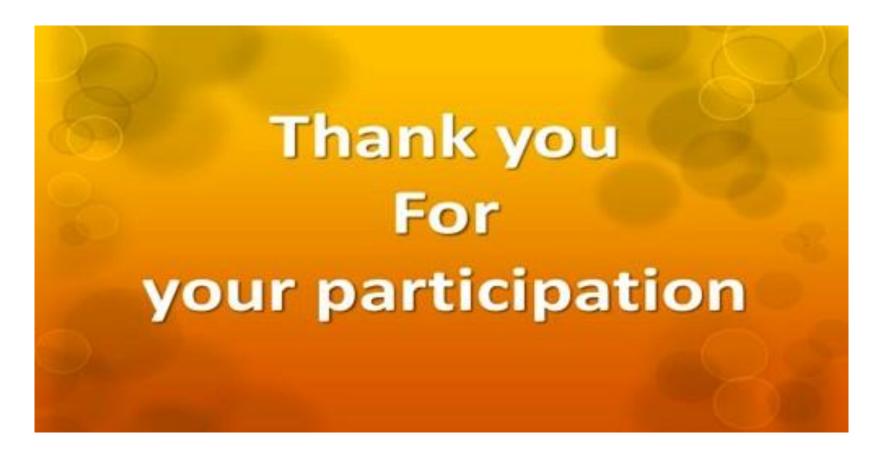

If you have any doubt, please contact to Librarian. Karely Carrion <u>karely.carrion@urbeuniversity.edu</u> Phone Number: (786) 744-8211